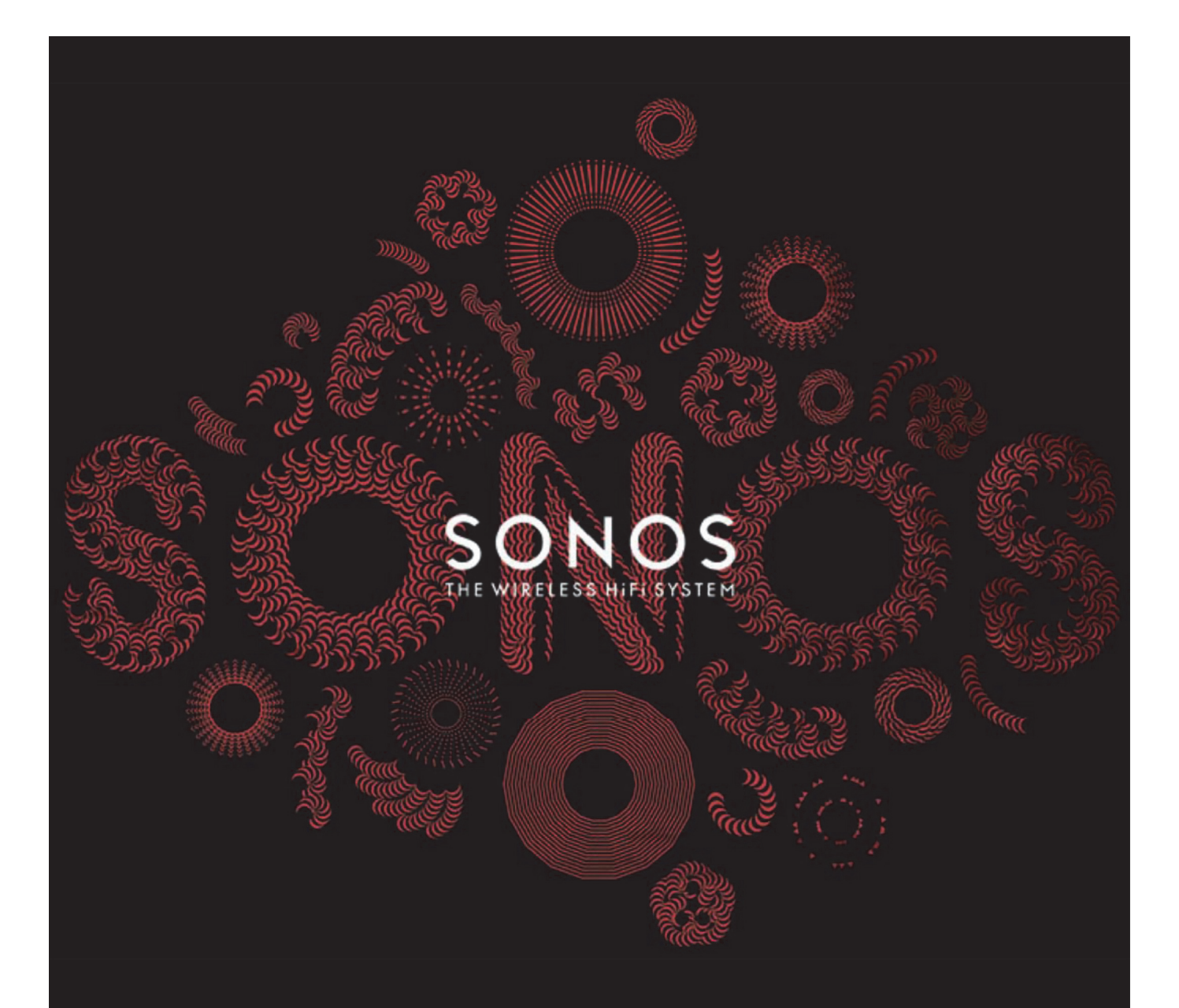

# **SONOS CONNECT** Návod k obsluze

Informace uvedené v tomto dokumentu se mohou změnit bez předchozího upozornění.

Žádná část této publikace se nesmí reprodukovat nebo přenášet v jakékoli formě a jakýmkoli způsobem, elektronicky ani mechanicky, včetně kopírování, nahrávání, stahování z internetu nebo počítačové sítě, bez předchozího písemného svolení společnosti Sonos, Inc.

SONOS a všechny ostatní názvy produktů Sonos jakož i slogany jsou ochrannými známkami nebo registrovanými ochrannými známkami společnosti Sonos, Inc. SONOS je registrovaným patentem a ochrannou známkou v USA. Výrobky Sonos mohou být chráněny jedním nebo několika patenty. Seznam patentů našich výrobků najdete zde:

#### *sonos.com/legal/patents*

iPhone®, iPod®, iPad® a iTunes® jsou ochrannými známkami společnosti Apple, Inc., registrovanými v USA a dalších zemích. Windows® je registrovaná ochranná známka společnosti Microsoft Corporation v USA a dalších zemích. Android® je ochrannou známkou společnosti Google Inc.

Technologie dekódování zvuku MPEG Layer-3 byla použita na základě licence společností Fraunhofer IIS a Thomson.

Sonos používá software MSNTP, který byl vyvinut N.M. Maclaren na University of Cambridge.

© Copyright, N.M. Maclaren, 1996, 1997, 2000; © Copyright, University of Cambridge, 1996, 1997, 2000.

Všechny ostatní zmíněné výrobky a služby mohou být ochrannými známkami nebo registrovanými ochrannými známkami různých vlastníků práv.

© 2004-2013 Sonos, Inc. Všechna práva vyhrazena.

# **SONOS CONNECT**

SONOS CONNECT je navržen pro použití s externím zesilovačem. Poskytuje analogové i digitální výstupy pro bezproblémové připojení k vašemu stávajícímu audio zařízení.

- SONOS CONNECT použijte pro vytvoření hudební zóny v místnosti, kde již máte zesilovač, například svůj systém domácího kina nebo stereo systém v obývacím pokoji.
- SONOS CONNECT použijte pro vytvoření hudební zóny ve své domácí kanceláři, kde již máte počítač nebo pár aktivních reprosoustav.
- SONOS CONNECT použijte pro systém distribuce zvuku řízený centrálním zesilovačem s hvězdicovou strukturou zapojení reprosoustav.

## **Setkáváte se zařízením Sonos poprvé?**

Spuštění provozu vícezónového hudebního systému Sonos je velmi jednoduché (jednotlivé kroky jsou podrobně popsány v rychlé příručce ke spuštění provozu, která je přibalena k vašemu SONOS CONNECTu) -

- Připojte jedno zařízení Sonos (BRIDGE, CONNECT, PLAY: 3, PLAY: 5, CONNECT: AMP) k bezdrátovému routeru pomocí ethernetového kabelu (je v balení).
- Ostatní zařízení Sonos umístěte podle potřeby do jiných místností.
- Nainstalujte si software a potom podle pokynů přidejte zařízení Sonos a nastavte přístup ke svým hudebním souborům.
- Přidejte ke svému systému ovladač Sonos.

### **Jak přidat zařízení ke stávajícímu systému Sonos?**

Sonos lze snadno rozšiřovat krok po kroku, pokoj po pokoji. Chcete-li přidat tento CONNECT ke stávajícímu systému Sonos, přejděte rovnou k části "Přidání ke stávajícímu systému Sonos" na straně 5.

# **Vaše domácí datová síť**

Abyste mohli využívat internetové hudební služby, poslouchat internetová rádia a veškerou digitální hudbu uloženou na vašich počítačích nebo na síťovém úložném zařízení (NAS), musí vaše datová síť splňovat následující podmínky:

## **Požadavky na síť**

- Vysokorychlostní DSL/kabelový modem nebo připojení optickým kabelem podmiňuje správnou funkci internetových hudebních služeb. (Pokud vám váš poskytovatel internetu nabízí pouze satelitní internetové připojení, můžete mít z důvodu kolísání rychlosti stahování dat problémy s přehráváním hudby.)
- Pokud váš modem neobsahuje i síťový směrovač (router) a chcete využívat automatickou aktualizaci softwaru Sonos nebo streamovat hudbu z internetových hudebních služeb, **musíte si do své datové sítě nainstalovat směrovač (router)**. Pokud směrovač nemáte, měli byste si jej zakoupit a nainstalovat před tím, než budete pokračovat.
	- Pokud budete chtít používat aplikaci ovladače Sonos pro smartphone Android ™, iPhone®, iPod Touch®, iPad® nebo jiný tablet, budete ve své síti potřebovat bezdrátový WiFi router. Více informací naleznete na naší internetové stránce *http://faq.sonos.com/apps*.
- Připojte alespoň jedno zařízení Sonos k vaší domácí síti ethernetovým kabelem a další zařízení Sonos můžete přidat i bezdrátově.
- Nejlepších výsledků dosáhnete tehdy, když i počítač nebo NAS síťový disk, na nichž je uložena vaše osobní hudební knihovna, připojíte ke své domácí datové síti ethernetovým kabelem.

### **Kompatibilní operační systémy**

- Windows® XP SP3 a vyšší
- Macintosh<sup>®</sup> OS X 10.6 a vyšší

**Poznámka:** Aktuální systémové požadavky včetně podporovaných operačních systémů naleznete na naší internetové stránce *http://faq.sonos.com/specs*.

# **Ovladače Sonos**

Pro ovládání SONOS CONNECT můžete použít libovolný ovladač Sonos:

- Ovladač Sonos pro Android. Na svém Android zařízení klepněte na tlačítko **Play Store** nebo **Market ™**, jehož prostřednictvím si můžete z Google Play zdarma stáhnout aplikaci Sonos.
- Ovladač Sonos pro iPhone nebo ovladač Sonos pro iPad. Na svém iPhone, iPod Touch nebo iPad zařízení stiskněte tlačítko **App Store**, jehož prostřednictvím si můžete zdarma stáhnout aplikaci ovladače Sonos. Tuto aplikaci si můžete případně stáhnout i přes iTunes®. (Pokud ji budete stahovat přes iTunes, budete muset své přenosné zařízení nejprve synchronizovat s počítačem. Teprve potom ji můžete používat.)
- Ovladač Sonos pro Mac nebo PC (nainstalujte si ji z přiloženého CD-ROM disku)
- SONOS CONTROL (CR200) nebo CR100.

Sonos trvale pracuje na nových možnostech ovládání, abyste si mohli svou hudbu pouštět takovým způsobem, který se vám hodí nejvíce. Aktuální seznam ovladačů Sonos najdete na naší stránce *www.sonos.com/products* .

# **Přední strana SONOS CONNECT**

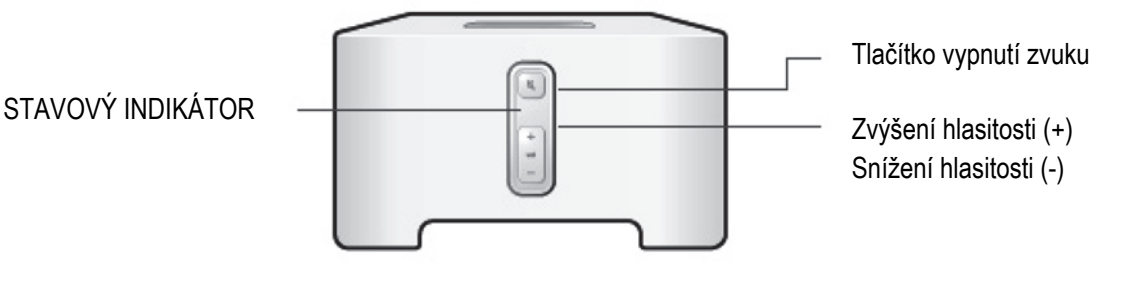

#### **ZAPNUTÍ A VYPNUTÍ:**

• Na ovladači Sonos zvolte v nabídce Váš systém Sonos je navržen pro trvalý provoz. Když systém právě nepřehrává místností Pause All (na ovladači hudbu, spotřebovává zanedbatelné množství elektrické energie. Když chcete CONTROL nabídka Rooms). zastavit přehrávání hudby ve všech zónách, můžete použít funkci **Pause All (zastav vše).** 

#### **STAVOVÝ INDIKÁTOR**

- barvou.
- Po zapnutí nebo připojení vašeho hudebního systému Sonos bliká bílou barvou (normální provoz).

• Při zapínání nebo připojování vašeho Zobrazuje současný stav zařízení Sonos. V normálním provozu můžete bílý hudebního systému Sonos bliká bílou indikátor stavu zónového přehrávače i vypnout. Další informace se dozvíte prostřednictvím internetové nápovědy, která je součástí softwaru ovladače Sonos pro MAC nebo PC. Celkový seznam stavových indikátorů najdete na *http://faq.sonos.com/led*.

#### **Tlačítko vypnutí zvuku**

- Po vypnutí zvuku svítí zelenou barvou.
- Když se zapíná nebo vypíná vypnutí zvuku všech zón, rychle bliká zelenou barvou.
- Při připojování zařízení Sonos k vašemu systému pomalu bliká zelenou barvou.

Jak vypnout/zapnout zvuk tohoto zařízení Sonos: Když chcete dočasně vypnout nebo zapnout zvuk, stiskněte tlačítko Mute.

Jak vypnout/zapnout zvuk všech zařízení Sonos: Zvuk všech zařízení Sonos ve své domácnosti můžete vypnout podržením tlačítka Mute na 3 sekundy. Zvuk ve všech místnostech zapnete jeho opětovným podržením na 3 sekundy.

Těmito tlačítky lze přidávat a ubírat hlasitost.

**Zvýšení hlasitosti (+) Snížení hlasitosti (-)**

# **Zadní strana SONOS CONNECT**

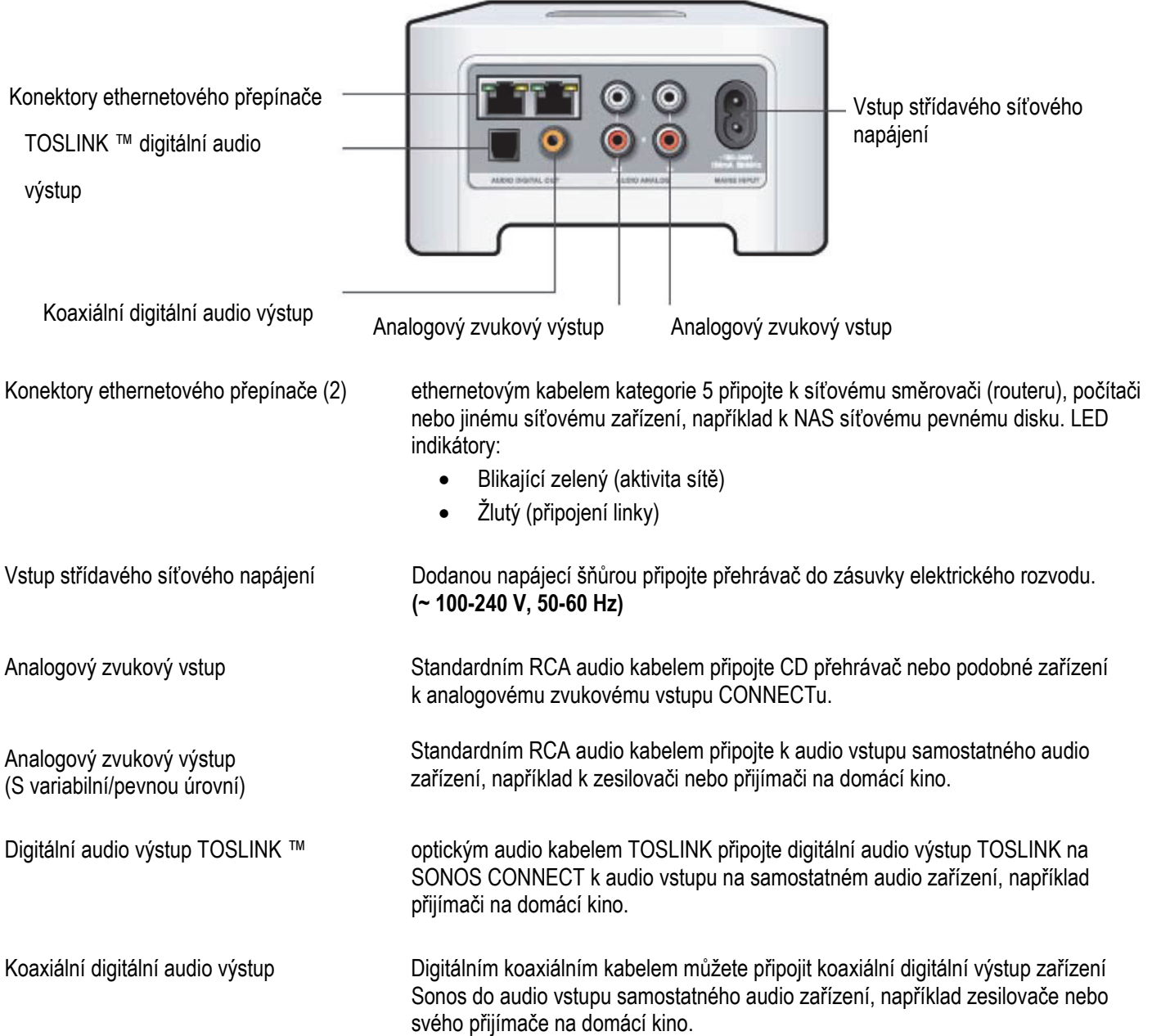

# **Přidání ke stávajícímu systému Sonos**

Po nastavení svého hudebního systému Sonos můžete kdykoli jednoduše přidat další zařízení (až do 32 zón). Domácí kino, počítač, aktivní reprosoustavy nebo zesilovač připojte k audio výstupu SONOS CONNECT.

Pokud máte v objektu nainstalovanou strukturovanou kabeláž, můžete další zónové přehrávače připojit kabelem. Pokud nemáte nainstalovanou strukturovanou kabeláž, bude se vám hodit naše zabudovaná bezdrátová technologie.

- **1.** Pomocí napáječe připojte SONOS CONNECT do elektrické zásuvky. Indikátor na tlačítku Mute a stavový indikátor začnou blikat.
- **2.** Zvolte si jednu z následujících možností:

#### **Připojení k domácímu kinu nebo zesilovači**

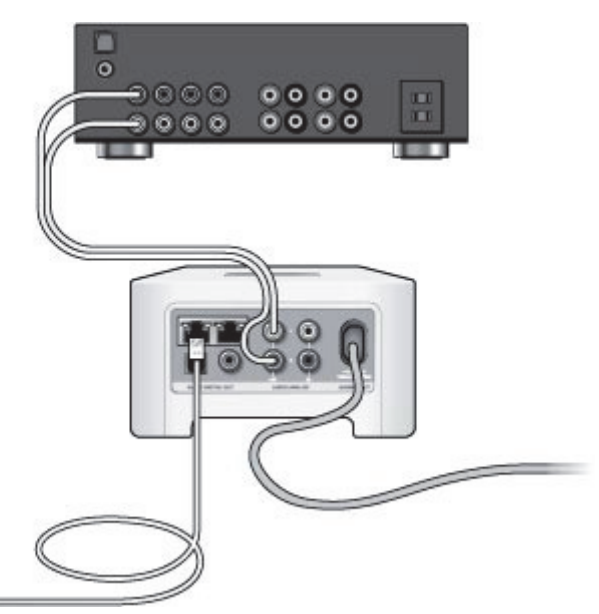

- Pokud máte na svém přijímači pro domácí kino nebo na zesilovači digitální vstup, propojte optickým audio kabelem TOSLINK nebo digitálním koaxiálním kabelem digitální výstup SONOS CONNECT s digitálním vstupem svého přijímače.
- Pokud máte na svém přijímači analogový vstup, propojte standardním RCA audio kabelem analogový audio výstup SONOS CONNECT s audio vstupem svého přijímače pro domácí kino.
- Na svém přijímači zvolte správný vstup. Postup na ovládání hlasitosti naleznete v části "Ovládání hlasitosti na vašem domácím kině nebo zesilovači".

#### **Připojení k počítači nebo aktivním reprosoustavám**

- **Když jej připojujete k počítači:** Pro připojení analogového výstupu zařízení Sonos k audio vstupu na počítači budete potřebovat stereo audio kabel s mini jack konektorem a dvěma RCA na druhé straně (3,5 mm stereo mini jack konektor na dva RCA konektory).
- **Když jej připojujete k aktivním reprosoustavám:** Na připojení analogového audio výstupu zónového přehrávače k aktivním počítačovým reprosoustavám budete potřebovat RCA kabel s 3,5 mm stereo jack konektorem na druhé straně. Pokud mají vaše reprosoustavy vstupní kabel ukončený 3,5 mm stereo konektorem (samec), budete potřebovat redukci se dvěma samicemi a teprve do ní připojíte audio kabel.
- **3.** Pokud jej připojujete bezdrátově, přeskočte tento krok a přejděte na bod 4. Pokud jej připojujete kabelem, propojte jednu z ethernetových svorek na jeho zadní části standardním ethernetovým kabelem se svým síťovým směrovačem nebo dalším zařízením Sonos (nebo, pokud máte zabudovanou strukturovanou kabeláž, s aktivní nástěnnou zásuvkou počítačového rozvodu).
- **4.** Zvolte si jednu z následujících možností:
	- Na ručním ovladači Sonos: Na dálkovém ovladači Sonos zvolte v nabídce **Settings** položku **Add a Sonos Component** a při vkládání svého nového zařízení Sonos do systému Sonos se řiďte pokyny na obrazovce.
	- Pomocí ovladače Sonos pro Mac nebo PC: Zvolte **Manage** -> **Add a Sonos Component** a při vkládání svého nového zařízení Sonos do systému Sonos se řiďte pokyny na obrazovce.

Další informace o připojování zvukových zařízení naleznete na naší internetové stránce *http://faq.sonos.com/cables*.

# **Linkový vstup**

Ke svému přístroji Sonos můžete jednoduše připojit do svorek Audio-In externí zdroj zvuku, například přehrávač CD nebo přenosný přehrávač hudby, a přehrávat z něj hudbu v systému Sonos. Ihned po připojení zařízení jej systém Sonos zaregistruje.

- Připojte do analogového vstupu **Audio In** na zadní straně svého SONOS CONNECT standardním RCA kabelem externí zdroj, například přehrávač CD.
- Pokud chcete k SONOS CONNECT připojit přenosný přehrávač, budete místo toho potřebovat RCA kabel s 3,5 mm stereo jack konektorem na druhé straně. Mini stereo jack konektor zapojte do přenosného zařízení a RCA konektory zapojte do **Audio In** vstupu na Sonos zařízení.

#### **Použití dálkového ovladače Sonos**

- Chcete-li přehrávat hudbu z tohoto linkového zdroje, v nabídce **Music** menu zvolte položku **Line in**, vyberte příslušný zdroj a zvolte **Play now**.
- Chcete-li změnit název tohoto zařízení, v nabídce **Settings** vyberte položku **Room Settings**. Vyberte zařízení Sonos, ke kterému je připojen tento zdroj, a dotykem zvolte **Line-In Source Name**. Ze seznamu vyberte nový název nebo napište svůj vlastní.
- Chcete-li změnit citlivost linkového vstupu, v nabídce **Settings** vyberte položku **Room Settings**. Vyberte zařízení Sonos, ke kterému je připojen tento zdroj, a dotykem zvolte **Line-In Source Level**. Nastavte novou vstupní citlivost.

#### **Pomocí ovladače Sonos pro Mac nebo PC**

- Chcete-li přehrávat hudbu z tohoto zdroje, vyberte v nabídce MUSIC položku Line-In, klikněte na vedle zdroje hudby a zvolte **Play Now**.
- Změna nastavení pro toto zařízení:
	- Zvolte **Manage** -> **Settings** (PC) nebo **Sonos** -> **Preferences** (Mac).
	- V nabídce **Room Settings** vyberte v rozbalovací nabídce místnost, ve které je umístěno zařízení Sonos , k němuž je připojen váš Airport Express.
	- Klikněte na záložku **Line-In** a upravte nastavení.

Po výběru názvu zdroje se k němu přiřadí základní (typická) vstupní citlivost. Pokud je však hlasitost zdroje příliš nízká, můžete pro toto zařízení nastavit vyšší vstupní citlivost. (Pokud při vyšší hlasitosti reprodukovaná hudba zkresluje, nastavili jste příliš vysokou vstupní citlivost.)

### **Nastavení kódování linkového vstupu**

Po připojení linkových hudebních zdrojů k přístroji Sonos lze nastavit, jak se budou údaje z těchto zdrojů zpracovávat. Váš systém Sonos má základní nastavení automatického zpracování, což zajišťuje optimální poslechový zážitek.

#### SONOS CONNECT 7

Sonos doporučuje neměnit toto základní nastavení. Pokud se však přesto rozhodnete nastavení měnit, doporučujeme, abyste se drželi následujících zásad:

Možnost **Uncompressed** (nekomprimované) použijte, pokud:

- Chcete dosáhnout optimální reprodukce s domácím kinem.
- Chcete ve svém systému Sonos dosáhnout nejvyšší kvality zvuku (tato volba potřebuje větší šířku pásma než komprimovaný zvuk).

Možnost **Compressed** (komprimované) použijte, pokud:

- Bezdrátově připojujete více než 4 pokoje.
- Jste v prostředí se silným bezdrátovým rušením a hudba vypadává. Jestliže chcete změnit nastavení kódování linkového vstupu, zvolte si jednu z následujících možností:
- Na ručním ovladači Sonos: V nabídce **Settings** vyberte položku **Advanced Settings** -> **Audio Compression**.
- Pomocí ovladače Sonos pro PC: Zvolte si položku **Manage** -> **Settings** -> **Advanced Settings**.
- Pomocí ovladače Sonos pro Mac: Zvolte si položku **Sonos** -> **Preferences** -> **Advanced Settings**.

Další informace o připojování zvukových zařízení naleznete na naší internetové stránce *http://faq.sonos.com/cables*.

# **Linkový výstup**

### **Ovládání hlasitosti z vašeho domácího kina nebo zesilovače**

Chcete-li ovládat hlasitost výhradně na svém domácím kině nebo zesilovači, změňte nastavení výstupní linkové úrovně SONOS CONNECT na hodnotu **Fixed** (pevná) podle následujícího postupu:

- Na ručním ovladači Sonos: V nabídce **Settings** vyberte položku **Room Settings**. Vyberte zařízení Sonos připojené k přijímači. Zvolte položku **Line-Out Level** a vyberte hodnotu **Fixed**.
- Pomocí ovladače Sonos pro PC: Zvolte **Manage** -> **Settings**. Vyberte zařízení Sonos připojené k přijímači. Na záložce **Basic** vyberte v rozbalovací nabídce **Line-Out Level** hodnotu **Fixed**.
- Pomocí ovladače Sonos pro Mac: Zvolte si položku **Sonos** -> **Preferences** -> **Rooms Settings**. Vyberte zařízení Sonos připojené k přijímači a pak na záložce **Basic** vyberte v rozbalovací nabídce **Line-Out Level** hodnotu **Fixed**.

**Poznámka:** Když na SONOS CONNECT změníte položku výstupní úrovně na Fixed, nebudete moci ovladačem Sonos nastavovat hlasitost nebo úpravu zvuku v této zóně.

### **Ovládání hlasitosti z vašeho systému Sonos**

- **1.** Nastavte na svém domácím kině nebo zesilovači běžnou poslechovou hlasitost.
- **2.** Pokud linkový výstup není nastaven jako proměnný (Variable), je třeba to změnit:
	- Na ručním ovladači Sonos: V nabídce **Settings** vyberte položku **Room Settings**. Vyberte zařízení Sonos, které je připojené k přijímači. Zvolte položku **Line-Out Level** a pak na záložce **Basic** v rozbalovací nabídce **Line-Out Level**  vyberte hodnotu **Variable**.
- Pomocí ovladače Sonos pro PC: Zvolte si položku **Manage** -> **Settings**.Vyberte zařízení Sonos připojené k přijímači a pak na záložce Basic vyberte v rozbalovací nabídce **Line-Out Level** hodnotu **Variable**.
- Pomocí ovladače Sonos pro Mac: Zvolte si položku **Sonos** -> **Preferences** -> **Rooms Settings**. Vyberte zařízení Sonos připojené k přijímači a pak na záložce Basic v rozbalovací nabídce **Line-Out Level** vyberte hodnotu **Variable**.
- **3.** Na ovladači Sonos nastavte hlasitost svého systému Sonos tak, abyste slyšeli hudbu. Může to být i na konci rozsahu ovladače hlasitosti.
- **4.** Pokud je to nutné, můžete změnit nastavení hlasitosti svého systému domácího kina tak, aby rozsah hlasitosti na ovladači Sonos odpovídal běžné hlasitosti poslechu.

# **Přehrávání hudby**

Pro výběr hudby můžete použít libovolný ovladač Sonos. Jednoduše si hudbu vyberte na dálkovém ovladači v nabídce **Music Menu** nebo klikněte na záložku **Music Library** v Sonos ovladači pro Mac nebo PC.

### **Rádio**

Sonos má zabudovaný průvodce internetovým rádiem, který vám poskytuje okamžitý přístup k tisícům volných internetových radiostanic a programů. Lehce najdete rozhlasové stanice z celého světa - hudbu, zprávy a množství jiných žánrů, včetně archivovaných rozhlasových seriálů a podcastů.

Pokud si chcete vybrat internetovou rozhlasovou stanici, zvolte jednoduše **Radio** a potom stanici.

### **Hudební služby**

Hudební služba je online hudební knihovna nebo online služba, která prodává hudbu na základě platby za skladbu, album či audio knihu nebo na základě abonentních poplatků. Sonos je kompatibilní s několika hudebními službami – nejnovější seznam najdete na stránce *http://www.sonos.com/howitworks/music/partners*. (Některé hudební služby nemusí být ve vaší zemi dostupné. Více informací naleznete na internetových stránkách jednotlivých hudebních služeb.)

Pokud jste již předplatitelem některé hudební služby, kterou Sonos podporuje, jednoduše do systému Sonos vložte přístupové údaje ke své službě a budete na něm hudební služby vašeho poskytovatele moci okamžitě využívat .

- **1.** Na dálkovém ovladači v nabídce **Music Menu** stiskněte **More Music**.
- **2.** Vyberte si, kterou z kompatibilních služeb chcete přidat.
- **3.** Proveďte volbu existujícího účtu (**I already have an account**). Napište svoje přihlašovací jméno a heslo a pak klikněte na **Done**. Vaše přihlašovací jméno a heslo bude ověřeno poskytovatelem.

Po ověření vašich přístupových údajů se tato hudební služba objeví v nabídce **Music Menu**, takže kdykoli ji v budoucnu budete chtít využívat, postačí stisknout volbu **Music Menu**, zvolit hudební službu a vybrat si hudbu.

V některých zemích jsou dostupné hudební služby na zkoušku zdarma. (Více informací naleznete na internetových stránkách jednotlivých hudebních služeb.) Pokud vidíte v nabídce **More Music...** možnost hudebních služeb na zkoušku, jednoduše na ně klikněte. Vyberte možnost **I'm new to** [music service] a pak se řiďte pokyny na displeji pro spuštění zkušebního provozu hudebních služeb. Chcete-li hudební službu používat i po uplynutí doby zkušebního provozu, budete si ji muset předplatit.

### **Hudební složky**

Hudební systém Sonos dokáže přehrávat hudbu z jakéhokoli síťového úložného zařízení (NAS) se sdílenými síťovými adresáři. Při nastavení systému vás nápověda provede procesem zpřístupnění těchto sdílených hudebních adresářů (například vaše knihovna iTunes). Když se později rozhodnete přidat nebo odebrat adresáře ze seznamu, postupujte následovně.

Pokud chcete v seznamu sdílených knihoven provést změny, zvolte si na dálkovém ovladači Sonos v nabídce Settings jednu z následujících možností:

- Když chcete do systému Sonos přidat nový hudební adresář, zvolte **Music Library Management** -> **Music Library Setup** -> **Add New Share**.
- Chcete-li odstranit hudební adresář, zvolte **Music Library Management** -> **Music Library Setup**. Dotkněte se sdíleného adresáře a pak zvolte **Remove Share**.

Systém Sonos indexuje vaše hudební adresáře, takže si můžete svoji hudební sbírku prohlížet podle kategorií (například podle umělců, alb, skladatelů, žánrů nebo skladeb). Pokud do adresáře, který již byl indexován, přidáte novou hudbu, můžete jednoduše hudební index aktualizovat a tuto novou hudbu tak přidat do své hudební knihovny Sonos.

 Chcete-li aktualizovat svůj hudební index, stiskněte **Settings** -> **Manage Music Library** -> **Update Music Index Now**. Chcete-li, aby se hudební index aktualizoval každý den, zvolte možnost **Schedule Music Index Updates** a pak si vyberte čas aktualizace indexů.

# **Odstraňování problémů**

**Varování:** *Tento výrobek může opravovat výhradně autorizované servisní středisko Sonos. Jakýkoliv pokus o neautorizovanou opravu má za následek ztrátu záruky. Více informací získáte na zákaznické podpoře společnosti Sonos. Neotvírejte kryt. Hrozí úraz elektrickým proudem.*

Pokud se vyskytne nějaký problém, mohou vám při jeho řešení pomoci následující tipy. Pokud přesto nenaleznete řešení problému nebo si nejste jisti postupem, kontaktujte tým zákaznické podpory Sonos a rádi vám pomůžeme.

- **Internetová stránka**
	- Zvolte **Help** -> **Technical Support Website**, čímž se dostanete přímo na naši stránku podpory.
	- Navštivte naši stránku *www.sonos.com/support*. Tam můžete navštívit naše fórum, prolistovat si stránky otázek a odpovědí (FAQ) nebo si vyžádat pomoc.
- Email: *support@sonos.com*
- **Textový rozhovor a telefon:** *www.sonos.com/support/contact* Slovensko +421-2-44458849
	- Spojené království 0808 2346596

Pokud se nacházíte v jiné zemi, navštivte odkaz Text-Chat and Phone na naší internetové stránce, kde najdete správné telefonní číslo.

### **Během nastavení nebyl SONOS CONNECT nalezen**

Nastavení sítě nebo ochranného systému (firewall) mohou bránit zařízení Sonos ve spojení s vaším hudebním systémem Sonos. Pokud je zařízení Sonos připojeno bezdrátově, pokuste se zařízení Sonos umístit blíže k sobě nebo je dočasně spojte kabelem, abyste se přesvědčili, zda problém nesouvisí s bezdrátovým rušením.

Pokud se setkáte s tímto problémem při instalaci prvního zařízení Sonos připojeného kabelem, můžete zkusit některý z následujících kroků: Pokud problémy přetrvávají, obraťte se na vašeho prodejce nebo centrum zákaznické podpory Sonos.

#### **1. Zkontrolujte firewall**

Firewall software nainstalovaný v počítači může blokovat porty, které Sonos používá. Nejprve vypněte všechny firewall softwary a zkuste se připojit znovu. Pokud se problém s připojením vyřešil, musíte nastavit váš firewall tak, aby spolupracoval se softwarem ovladače Sonos pro Mac nebo PC. Podrobné instrukce naleznete na naší internetové stránce *http://faq.sonos.com/firewall*. Pokud se tím problém nevyřešil, zkuste krok 2.

#### **2. Zkontrolujte router**

Můžete router obejít způsobem, který je zobrazen na následujícím obrázku, abyste zjistili, zda máte problém s jeho konfigurací (zajistěte, aby i v tomto zapojení měly počítač a Extender BRIDGE přístup na internet).

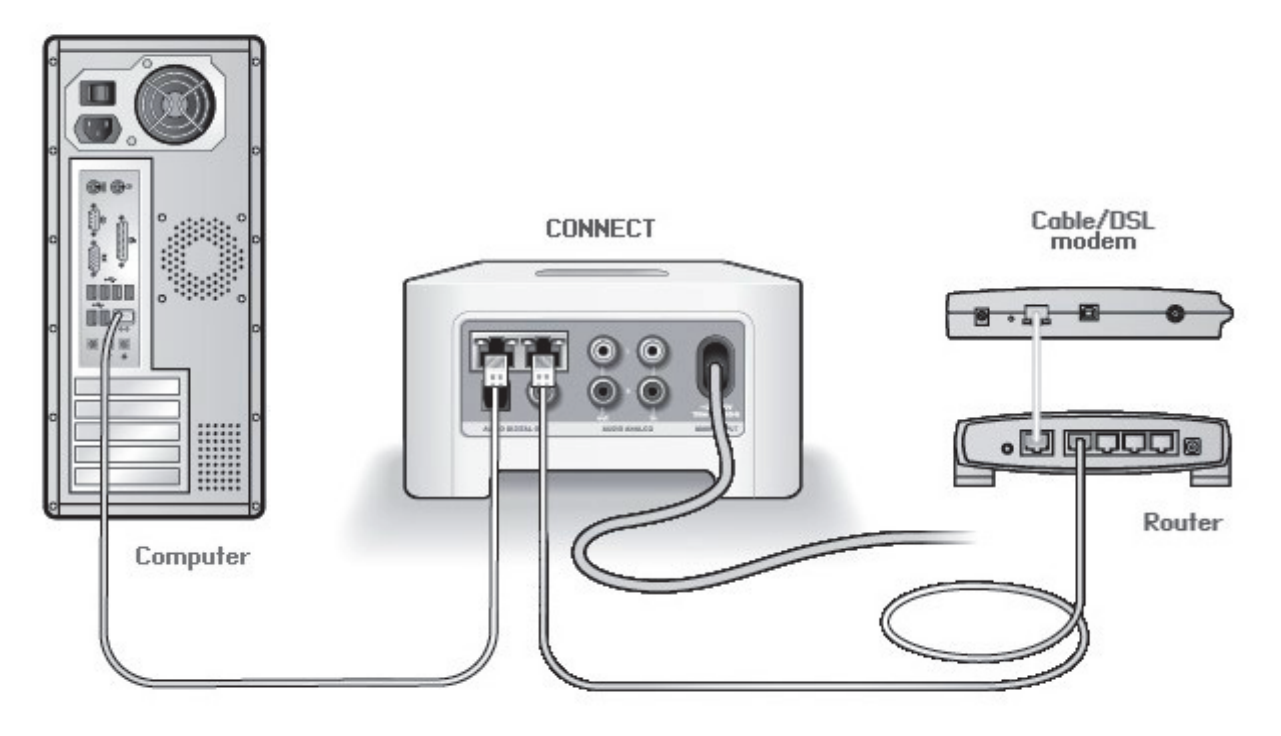

- Zkontrolujte, zda je váš kabelový/DSL-modem připojený k WAN portu vašeho směrovače.
- Dočasně odstraňte všechna ostatní zařízení připojená k vaší síti.
- Připojte ethernetový kabel z počítače přímo do svorky na zadní straně zařízení Sonos, pak připojte další ethernetový kabel ze zařízení Sonos přímo do jedné z LAN portů na vašem směrovači.
- Po změně konfigurace zapojení možná bude nutné odpojit síťovou šňůru zařízení Sonos a opět ji připojit.
- Pokud nemáte směrovač, více informací najdete na *http://faq.sonos.com/norouter*.

#### **3. Zkontrolujte kabely**

Zkontrolujte indikátory linky a aktivity sítě na směrovači a zařízení Sonos. Indikátor spojení musí trvale svítit a indikátor aktivity musí blikat.

- Pokud nesvítí zelený indikátor linky, zkuste kabel připojit k jinému portu.
- Pokud indikátory linky nadále nesvítí, zkuste použít jiný ethernetový kabel.

## **Všechny místnosti není vidět**

Vaše bezdrátová komunikace je pravděpodobně rušena . Následujícím způsobem změňte radiofrekvenční kanál, na kterém pracuje váš systém Sonos.

- Na ručním ovladači Sonos: V nabídce **Settings** se dotkněte položky **Advanced Settings**, a pak **Wireless Channel**. Ze seznamu si vyberte jiný bezdrátový kanál.
- Pomocí ovladače Sonos pro PC: V nabídce **Manage** vyberte položku **Settings** -> **Advanced Settings**. Na záložce **General** si ze seznamu vyberte jiný kanál.
- Pomocí ovladače Sonos pro Mac: V nabídce **Sonos** vyberte položku **Preferences** -> **Advanced Settings**. Na záložce **General** si ze seznamu vyberte jiný kanál.

Přepnutí kanálu může trvat několik sekund. Během přepínání kanálů může na chvíli vypadnout přehrávání hudby.

# **Důležité bezpečnostní pokyny**

- **1.** Přečtěte si tyto pokyny.
- **2.** Uschovejte si tyto pokyny.
- **3.** Dbejte na upozornění.
- **4.** Řiďte se pokyny.
- **5.** Nepoužívejte tento přístroj v blízkosti vody.
- **6.** Čistěte jej výhradně suchou měkkou látkou. Čisticí prostředky a ředidla určená pro domácnost mohou poškodit povrchovou úpravu zařízení Sonos.
- **7.** Neinstalujte přístroj do blízkosti zdrojů tepla, například k radiátorům, ohřívačům, kamnům nebo jiným zařízením, která produkují teplo.
- **8.** Napájecí šňůry umístěte tak, aby po nich nikdo nešlapal a aby je nebylo možné poškodit předměty, které jsou na nich umístěny. Zvýšenou pozornost věnujte místům u konektorů, přípojek na zadním panelu přístroje a rozvodných koncovek.
- **9.** Používejte pouze doplňky a příslušenství určené výrobcem.
- **10.** Pro zvýšení ochrany tohoto výrobku doporučujeme, abyste jej během bouřky a v případě, že se delší dobu nebude používat, odpojili od elektrické sítě.
- **11.** Zařízení může opravovat pouze kvalifikovaný servisní pracovník. Servisní zásah je nezbytný v případě, že se zařízení jakýmkoli způsobem poškodilo, má poškozenou síťovou šňůru nebo konektor, vylila se na něj tekutina nebo do přístroje spadly nějaké předměty, zmokl nebo byl ve vlhkém prostředí, nefunguje normálně nebo spadl.
- **12.** Síťová zástrčka musí být snadno dostupná, aby bylo zařízení možné odpojit.
- **13. Varování**: Nevystavujte zesilovač dešti ani vlhkosti. Snížíte tím riziko vzniku požáru nebo úrazu elektrickým proudem.
- **14.** NIKDY NA TENTO PŘÍSTROJ NEUMISŤUJTE OBJEKTY NAPLNĚNÉ TEKUTINAMI, JAKO NAPŘÍKLAD VÁZY, ANI JEJ NEVYSTAVUJTE RIZIKU POKROPENÍ NEBO POLITÍ.

**DŮLEŽITÉ UPOZORNĚNÍ:** Před odpojením SONOS CONNECT nejprve vypněte externí zesilovač, abyste předešli poškození reprosoustav.